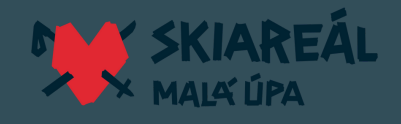

Pro nákup skipasů je nutné prokázat bezinfekčnost lyžující osoby. Při nákupu online je nutné synchronizovat aplikaci Tečku s eshopem.

- dospělý musí mít **očkování nebo potvrzení o prodělání nemoci**
- **osoby od 12 - 18** let se mohou prokázat **PCR Testem**
- **děti do 12 let nemusí** prokazovat bezinfekčnost

## **JAK NA TO?**

- 1.Zaregistrujte se (vpravo nahoře)
- Pokud chcete nakupovat skipasy i pro další členy rodiny registrujte je v sekci "**RODINA**" 2.
- 3.<code>NEZAPOMENTE</code> <code>VZDY</code> <code>ULOZIT</code> <code>ZMENY</code> (dole na konci obrazovky, <code>u</code> telefonu posuňte obrazovku úplně dolů)
- V registraci nezapomeňte nahrát u každého člena (kde se to vyžaduje) **Certifikát z aplikace** 4. **TEČKA a po nahrání certifikátu nezapomeňte opět ULOŽIT ZMĚNY.**
- 5. Vyberte datum lyžování **NACIST**
- 6. Vyberte vhodný skipas a pokračujte v nákupu
- 7. V košíku přiřaďte k jednotlivým členům skipasy a pokračujte k platební bráně.
- 8. Pokud nemáte čipové karty v nákupu vás to neomezuje, přiřaďte jméno.

## **POZOR!**

## **Bez potvrzení "ULOŽIT ZMĚNY" se nic neuloží a budete muset celý proces opakovat!**

## **NÁKUP SKIMU PACKU**

- Nejprve se zaregistrujte a přidejte členy rodiny v kolonce "**Rodina**" **NEZAPOMEŇTE VŽDY ULOŽIT!**
- Po ukončené registraci přejděte na **"Skimu Partner"** vyberte ubytovatele a termín pobytu/lyžování
- **Překontrolujte termín lyžování**
- Vyberte vhodný Skimu Pack a pokračujte do košíku
- **V dalším kroku přiřaďte k jednotlivým skipasům členy rodiny.**
- **Přejděte do platební brány**

**Pokud se vám zobrazí "CERTIFIKÁT NENÍ PLATNÝ" - nepodařilo se vám správně nahrát certifikát z aplikace Tečka. Celý proces opakujte a nezapomeňte VŽDY "ULOŽIT ZMĚNY"!**

**Skipas pro dítě do 6 let ZDARMA získáte na pokladně k časovému skipasu dospělého (rodiče). Tato jízdenka nelze vložit do košíku.**

**Kontakt: +420 499 111 024 nebo info@skimu.cz** (Telefony a emaily se vyřizují v pracovní době od 8:30 - 17:00)